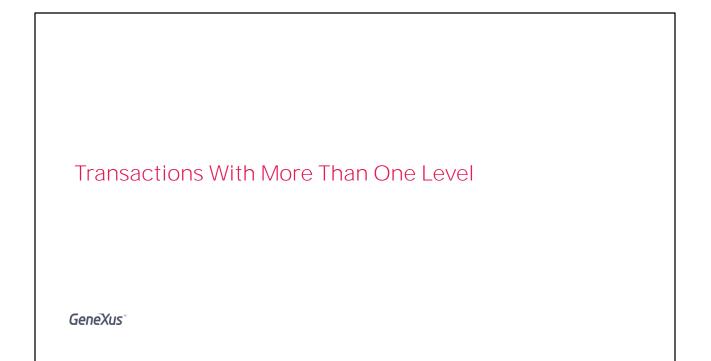

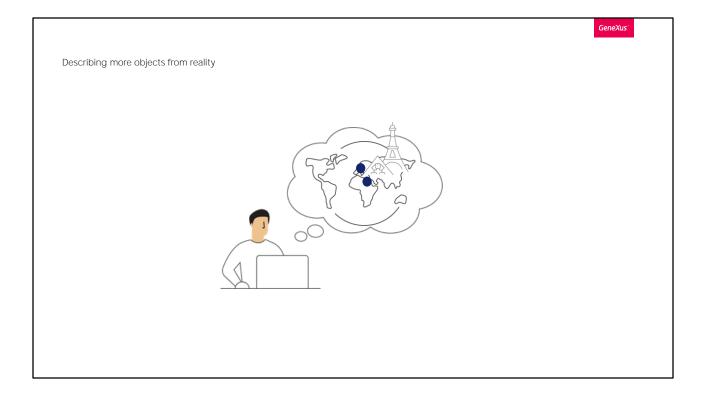

When we show what we've developed so far to our users at the Travel Agency, they approve it and remind us that for each tourist attraction, they want to record the city in which it is located.

Therefore, our application must take into account that countries contain a set of cities, and also that each tourist attraction belongs to a city.

|                      |                    | GeneXus |
|----------------------|--------------------|---------|
| Countries and cities |                    |         |
|                      |                    |         |
|                      | ATTRACTIONS        |         |
|                      | Name: Eiffel Tower |         |
|                      | Country: France    |         |
|                      | City: Paris        |         |
|                      | Image:             |         |
|                      |                    |         |
|                      | Category: Monument |         |
|                      | L                  |         |
|                      |                    |         |
|                      |                    |         |

GeneXus provides an easy way to represent a reality such as this of countries and cities.

|                      |        |                                  | GeneXus |
|----------------------|--------|----------------------------------|---------|
| Countries and cities |        |                                  |         |
|                      |        |                                  |         |
| CH                   | HINA - | BEIJING<br>SHANGHAI<br>HONG KONG |         |
| BR                   | AZIL - | RIO DE JANEIRO<br>SAO PAULO      |         |
| FR                   | ANCE   | PARIS                            |         |
|                      |        |                                  |         |
|                      |        |                                  |         |

It is implemented by adding a second level to the Country transaction. Let's see it.

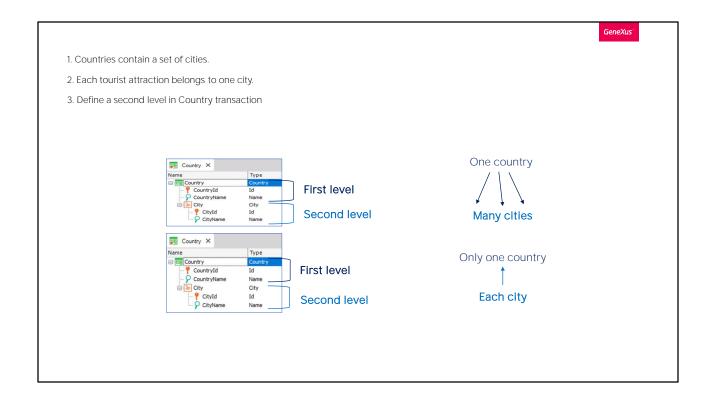

| TravelAgency - GeneXus 16 Trial      |                           |                              |              |            |          |                                         | -       |              |
|--------------------------------------|---------------------------|------------------------------|--------------|------------|----------|-----------------------------------------|---------|--------------|
| File Edit View Layout Insert Build I |                           | ols Test Help                |              |            |          |                                         |         |              |
| 1 III III X D BIOCO                  | -                         |                              |              |            |          |                                         |         |              |
| 🟥 🛗 🗻 🕨 .Net Environment 🔹           | Release * -               |                              |              |            |          |                                         |         |              |
| KB Explorer + ×                      | 🐼 Start Page 🗙 📑 Attracti | on X 🔲 Country X             |              |            |          | Properties                              |         | <i>4</i> ×   |
| en: Name or Pattern                  |                           | es Events Variables Patterns |              |            |          | 🔠 🤌 🌾   Filter                          |         | ×            |
| TravelAgency                         | Name                      | Type                         | Description  | Formula    | Nullable | <ul> <li>TransactionLevel: 0</li> </ul> | Country |              |
| Root Module     Root Module          | Country                   | Country                      | Country      | 1 of field | Nonable  | Description                             | Country |              |
| > 🛅 GeneXus                          | P CountryId               | Id                           | Country Id   |            | No       |                                         |         |              |
| > Attraction                         | CountryName               | Name                         | Country Name |            | No       | Last Modified Date                      |         |              |
| > = Category<br>> = Country          |                           |                              |              |            |          | Logically Deleted At                    | tti     |              |
| > Country<br>> Customer              |                           |                              |              |            |          | Name                                    | Country |              |
| Gx0010                               |                           |                              |              |            |          | Туре                                    | Country |              |
| G×0020                               |                           |                              |              |            |          |                                         | -       |              |
| Gx0030                               |                           |                              |              |            |          |                                         |         |              |
| Gx0040                               |                           |                              | 3            |            |          |                                         |         |              |
| 1 Domains                            |                           |                              |              |            |          |                                         |         |              |
| > DE References                      |                           |                              |              |            |          |                                         |         |              |
| > Y Customization                    |                           |                              |              |            |          |                                         |         |              |
| > Te Generators                      |                           |                              |              |            |          |                                         |         |              |
| > 🔄 Documentation                    |                           |                              |              |            |          |                                         |         |              |
|                                      |                           |                              |              |            |          |                                         |         |              |
|                                      |                           |                              |              |            |          |                                         |         |              |
|                                      |                           |                              |              |            |          |                                         |         |              |
|                                      |                           |                              |              |            |          |                                         |         |              |
|                                      |                           |                              |              |            |          |                                         |         |              |
|                                      |                           |                              |              |            |          |                                         |         |              |
|                                      |                           |                              |              |            |          |                                         |         |              |
|                                      |                           |                              |              |            |          |                                         |         |              |
|                                      |                           |                              |              |            |          |                                         |         |              |
|                                      |                           |                              |              |            |          |                                         |         |              |
|                                      |                           |                              |              |            |          |                                         |         |              |
|                                      |                           |                              |              |            |          |                                         |         |              |
|                                      |                           |                              |              |            |          |                                         |         |              |
|                                      |                           |                              |              |            |          |                                         |         |              |
|                                      |                           |                              |              |            |          |                                         |         |              |
|                                      |                           |                              |              |            |          |                                         |         |              |
|                                      | F) Output                 |                              |              |            |          |                                         |         | * ×          |
|                                      | Show : General            | X Find:                      |              |            |          |                                         |         | + Autoscroll |
|                                      | Seneral Seneral           | × 1                          |              |            |          |                                         |         |              |
|                                      |                           |                              |              |            |          |                                         |         | ~            |
|                                      |                           |                              |              |            |          |                                         |         |              |
|                                      |                           |                              |              |            |          |                                         |         |              |
|                                      |                           |                              |              |            |          |                                         |         |              |
|                                      | 1<                        |                              |              |            |          |                                         |         | >            |
| KB\TravelAgency\TravelAgency         |                           |                              |              |            |          |                                         |         |              |
|                                      |                           |                              |              |            |          |                                         |         |              |

We open the Country transaction and, while positioned on the last attribute, we right-click and select Insert Level.

As we can see, a sublevel is opened. We call it: City.

Now there are 2 possible ways to name the attributes on the 2nd level. If we type a period, we see that GeneXus **suggests** "CountryCity" **as prefix, that is to say, the** transaction name + the 2nd level name. We would only have to complete the attribute name... in this way.

If, on the other hand, we type inverted comas we see that GeneXus suggests the prefix "City", the 2nd level name... We would only have to complete it by adding Id at the end, and we would have the name CityId.

We will leave it like this.

Note that it takes the Id domain... and in the next line we also type inverted commas and complete the attribute name with Name.

This two-level transaction indicates that each country has several cities, and that each city belongs to only one country.

We save the changes and note how GeneXus has changed the Web Form for this transaction after creating a second level with cities.

As we can see, for each country now we can enter a group of cities.

Note that the second level of the transaction, named City, is displayed in the form as a grid control. And inside this one, the attributes defined there.

In this way, for each country it is possible to enter a group of cities.

Let's go back to the transaction structure.

This 2-level transaction represents that each country contains several cities and that each city belongs to a single country.

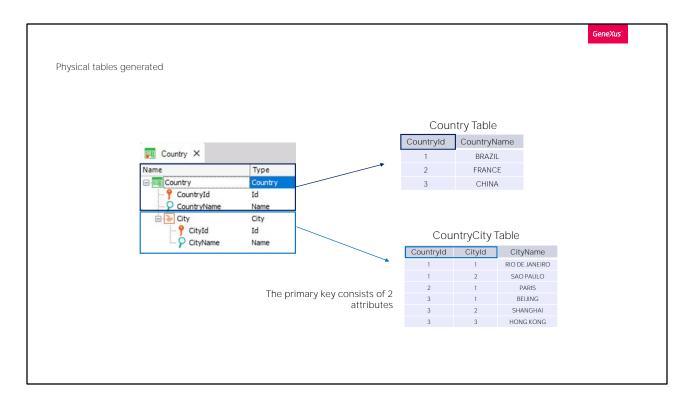

For every two-level transaction, GeneXus determines that it has to create two physical tables:

One table arises from the first level, in this case to record the countries, with Countryld primary key.

And another physical table, associated with the second level, in this case to record the cities in each country.

Let's focus on the primary key of the second table that will be created. It is composed of 2 attributes: Countryld and Cityld.

This means that the unique identifier of the cities is composed of both attributes.

| 🐖 Country 🗙 🖪 Impact Analysi             |                                                                    |                        |                             | ~        |
|------------------------------------------|--------------------------------------------------------------------|------------------------|-----------------------------|----------|
| Database needs to be reorg               |                                                                    |                        |                             |          |
| Please select Reorganize to proceed or t | and how they will be handled by reorganization programs<br>Cancel. |                        |                             |          |
| Reorganize Cancel                        |                                                                    |                        |                             |          |
| Pattem:                                  |                                                                    |                        |                             | <b>^</b> |
| CountryCity                              | Table CountryCity speci                                            | ification              |                             | \$       |
|                                          | Table name: CountryCity                                            |                        |                             |          |
|                                          | CountryCity is new                                                 |                        |                             |          |
|                                          | Table Structure                                                    |                        |                             | \$       |
|                                          | Attribute Defi                                                     | nition Previo          | ous values Takes value from |          |
|                                          |                                                                    | neric (4), Not null    |                             |          |
|                                          |                                                                    | neric (4), Not null    |                             |          |
|                                          | <u>CityName</u> Cha                                                | iracter (20), Not null |                             |          |
|                                          | Indexes                                                            |                        |                             | *        |
|                                          | Name                                                               | Definition             | Composition                 |          |
|                                          | ICOUNTRYCITY                                                       | primary key Clustered  | CountryId                   |          |
|                                          |                                                                    |                        | CityId                      |          |
|                                          | Foreign key constraints                                            |                        |                             | \$       |
|                                          | Foreign key constraints                                            |                        |                             |          |
|                                          | Referenced table                                                   |                        | Attributes                  | -        |

Let's execute the application to see this.

We press F5.

Note that GeneXus is proposing the creation of a table called CountryCity in the database.

This is the table created from the second level that we defined in the Country transaction... and its name is taken from the transaction name plus the name we gave to the second level.

As we explained before, its primary key is composed of the Countryld and Cityld attributes.

We execute the creation of this table in the database... The necessary programs are generated... and the application is run.

|                 | xus.com/ldd6198aa8ff5502082bf11 | d4466480e3a/country.aspx | a 🖈 🖻 👩 :         |
|-----------------|---------------------------------|--------------------------|-------------------|
| Application Nan | ne                              |                          | by <b>GeneXus</b> |
| Recents Country |                                 |                          |                   |
|                 | Country                         |                          |                   |
|                 |                                 | « < > » select           |                   |
|                 | Id                              | 8                        |                   |
|                 | Name                            | I                        |                   |
|                 | City                            |                          |                   |
|                 | ld Name                         |                          |                   |
|                 | 0                               |                          |                   |
|                 | 0                               |                          |                   |
|                 | 0                               |                          |                   |
|                 | 0                               |                          |                   |
|                 |                                 | [New row]                |                   |
|                 |                                 | CONFIRM CANCEL           |                   |
|                 |                                 |                          |                   |

We will execute the Country transaction to add some cities for the countries that we have entered.

We query the first country that we have entered... it is Brazil, and we add a city to it.

We identify it as city 1 of this country, and it is called: Rio de Janeiro.

Now we will enter another city for Brazil and code it as city 2 of Brazil. It is Sao Paulo.

We confirm.

Now we go to the second country that we have entered, which is France. We add only one city: Paris.

We confirm.

Lastly, we will add cities for China.

We find China... And we add as city no. 1: Beijing; as city no. 2: Shanghai and as city no. 3: Hong Kong.

We confirm.

As we can see, different countries can have their cities identified as 1, 2, 3 respectively... because cities are not only identified by their city number, but they are also identified according to the country to which they belong.

Note that for the same country, the city identifier value cannot be repeated.

The application informs us that this country already has a city with this identifier value.

| Attraction * ×  |                |                    |            | $\sim$   |  |
|-----------------|----------------|--------------------|------------|----------|--|
|                 | Rules Events 1 | Variables Patterns |            |          |  |
| Name            | Type           | Description        | Formula    | Nullable |  |
| Attraction      | Attraction     | Attraction         | 1 official | Nanabie  |  |
| AttractionId    | Id             | Attraction Id      |            | No       |  |
| AttractionName  | Name           | Attraction Name    |            | No       |  |
| - P CountryId   | Id             | Country Id         |            | No       |  |
| 🖌 CountryName   | Name           | Country Name       |            |          |  |
| 🖉 CategoryId    | Id             | Category Id        |            | Yes      |  |
| 🖌 CategoryName  | Name           | Category Name      |            |          |  |
| AttractionPhoto | Image          | Attraction Photo   |            | No       |  |
| - 🖉 CityId      | Id             | City Id            |            | Yes 🗸    |  |
| ··· 🖌 CityName  | Name           | City Name          |            |          |  |
|                 |                |                    | /          |          |  |
|                 |                |                    |            |          |  |
|                 |                |                    |            |          |  |

Now let's go back to GeneXus and assign a city to each attraction.

## We open the Attraction transaction and add a new attribute. We type "c".

And choose Cityld.

We press Enter to add another attribute, and choose CityName:

At the Travel Agency we were told that the attraction city must give the option to not set it. To meet this request, in Cityld we will set the Nullable property to Yes.

As we've said before, this property is only set to Yes for foreign keys, because in this case the referenced value is checked for existence. This is the way to also enable the value to not be set.

The order in which the attributes are entered in the transaction is the same as the order in which they will be displayed in the web form. If for example, we move the CityId and CityName attributes, leaving them under the CountryName attribute and save the changes... You can see that the order is also changed in the web form.

## We save the changes... and upload the modified objects to GXserver.

We then select Knowledge Management/Team development, add a comment and press Commit.

We press F5...

| 💭 Attraction 🗙 💽 Impact Analy                                                    | rsis X                                                                |                                                   |                 | ~                                                              |
|----------------------------------------------------------------------------------|-----------------------------------------------------------------------|---------------------------------------------------|-----------------|----------------------------------------------------------------|
| Database needs to be reorg                                                       | ganized.                                                              |                                                   |                 |                                                                |
| This report describes Database changes<br>Please select Reorganize to proceed or | s and how they will be handled by reorganization programs.<br>Cancel. |                                                   |                 |                                                                |
| Reorganize Cancel                                                                |                                                                       |                                                   |                 |                                                                |
| Pattem:                                                                          |                                                                       |                                                   |                 |                                                                |
| Attraction                                                                       | Table Attraction specificat                                           | ion                                               |                 |                                                                |
|                                                                                  | Table name: Attraction                                                |                                                   |                 |                                                                |
|                                                                                  | Attraction needs conversion                                           |                                                   |                 |                                                                |
|                                                                                  | Table Structure                                                       |                                                   |                 |                                                                |
|                                                                                  | Attribute                                                             | Definition                                        | Previous values | Takes value from                                               |
|                                                                                  | P <u>AttractionId</u><br>AttractionName                               | Numeric (4), Not null<br>Character (20), Not null |                 | Attraction. AttractionId<br>Attraction. AttractionName         |
|                                                                                  | Countryld                                                             | Numeric (4), Not null                             |                 | Attraction. CountryId                                          |
|                                                                                  | Categoryld                                                            | Numeric (4)                                       |                 | Attraction. CategoryId                                         |
|                                                                                  | AttractionPhoto GXI                                                   | Image, Not null<br>Varchar (2048), Not null       |                 | Attraction. AttractionPhoto<br>Attraction. AttractionPhoto.Uri |
|                                                                                  | New <u>Cityld</u>                                                     | Numeric (4)                                       |                 | Null                                                           |
|                                                                                  |                                                                       |                                                   |                 |                                                                |
|                                                                                  | Indexes                                                               |                                                   |                 |                                                                |

We are informed that the Attraction table needs to be converted by adding the Cityld attribute, which can be left unset.

We proceed to reorganize it...

GeneXus

So far, we have seen that:

- A transaction can have more than one level
- Each level will correspond to a physical table
- Subordinate levels will determine that tables have foreign keys
- · Cities are weak entities compared to countries.

To sum up what we have seen:

When a transaction has more than one level, each level will have a table associated with it.

The primary key of the subordinate-level tables ends up being the combination of the identifying attributes of the level itself and those of the parent levels. In this case, Cityld plus the City level identifier, which is Countryld.

This Countryld identifier in City silently converts it into a foreign key of the Country table and this is what creates the relationship between the two tables.

However, because it is not only a foreign key but also part of the primary key in the city table, cities are a weak entity in relation to countries, since in order to identify a city we NEED to identify the country to which it belongs.

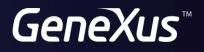

training.genexus.com wiki.genexus.com